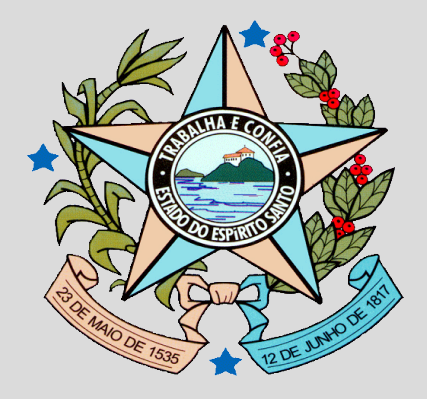

# **GOVERNO DO ESTADO DO ESPÍRITO SANTO**

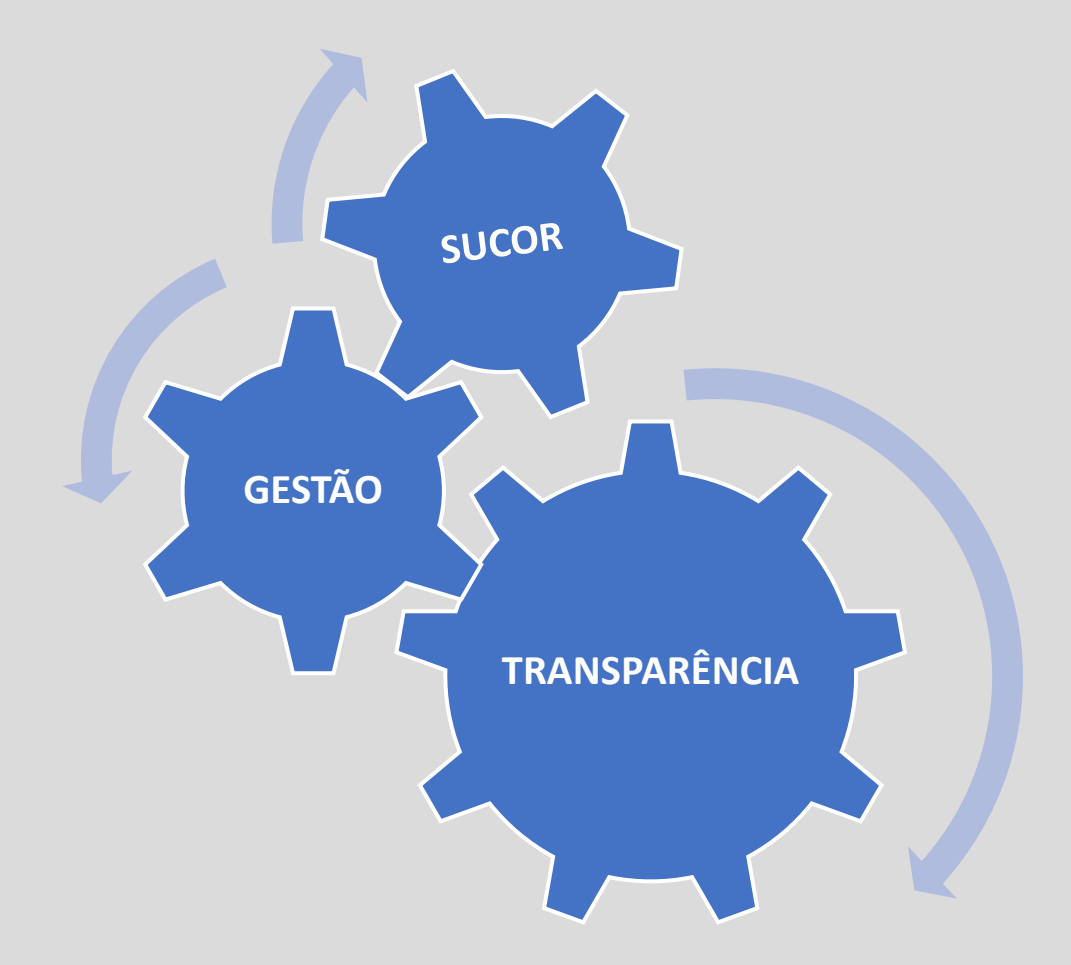

**PROCESSO DE CADASTRO DE USUÁRIOS DE PASSAGENS AÉREAS**

## **RESUMO:**

Este guia vai ajudá-lo à encontrar e preencher a ficha de cadastro para a inclusao dos servidores (as) no novo contrato para as compras de passagens aereas entre o Governo do Estado Do Espirito Santo e a empresa WEBTRIP.

Além das orientações sobre o preenchimento da ficha de cadastro, este guia vai auxiliar o servidor (a) responsavel pelo contrato, sobre quais documentos ele deverá enviar junto com a ficha de cadastro, prazos, demais documentos e destinatários.

Pedimos a todos que leiam as instruções contidas neste guia seguindo rigorosamente todas as instruções evitando assim, atraso na celebração dos contratos.

## **PASSO 1:**

Após a celebração do contrato e publicação no Diario Oficial, o orgão deverá ascessar à pagina "Portal de Serviços Corporativos" usando o link: <https://servicoscorporativos.es.gov.br/>

No site dos de Serviços Corporativos, o servidor (a) deverá descer e ascessar a area de Serviços, então clicar em "Passagens aéreas e diáras", conforme figuras abaixo

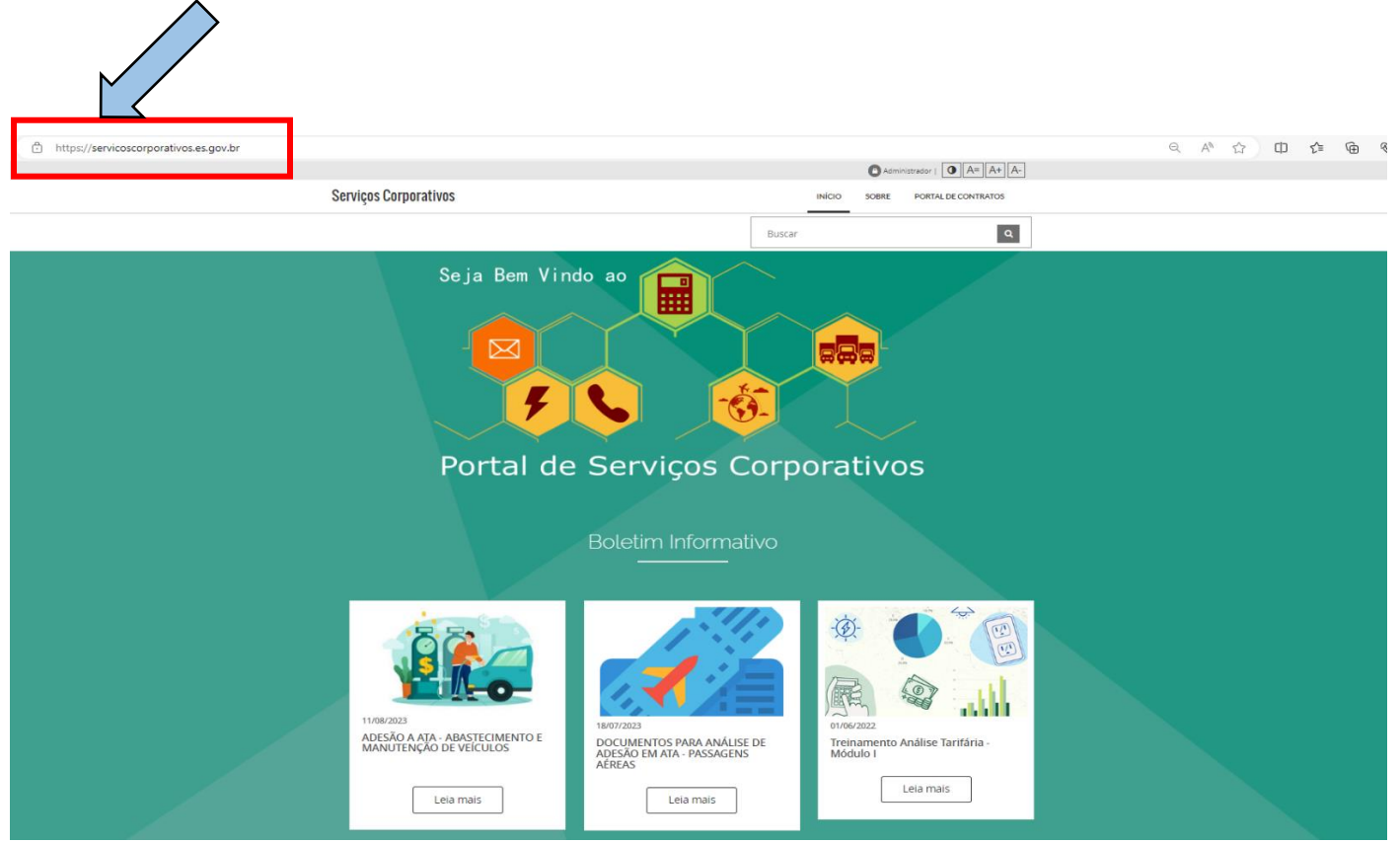

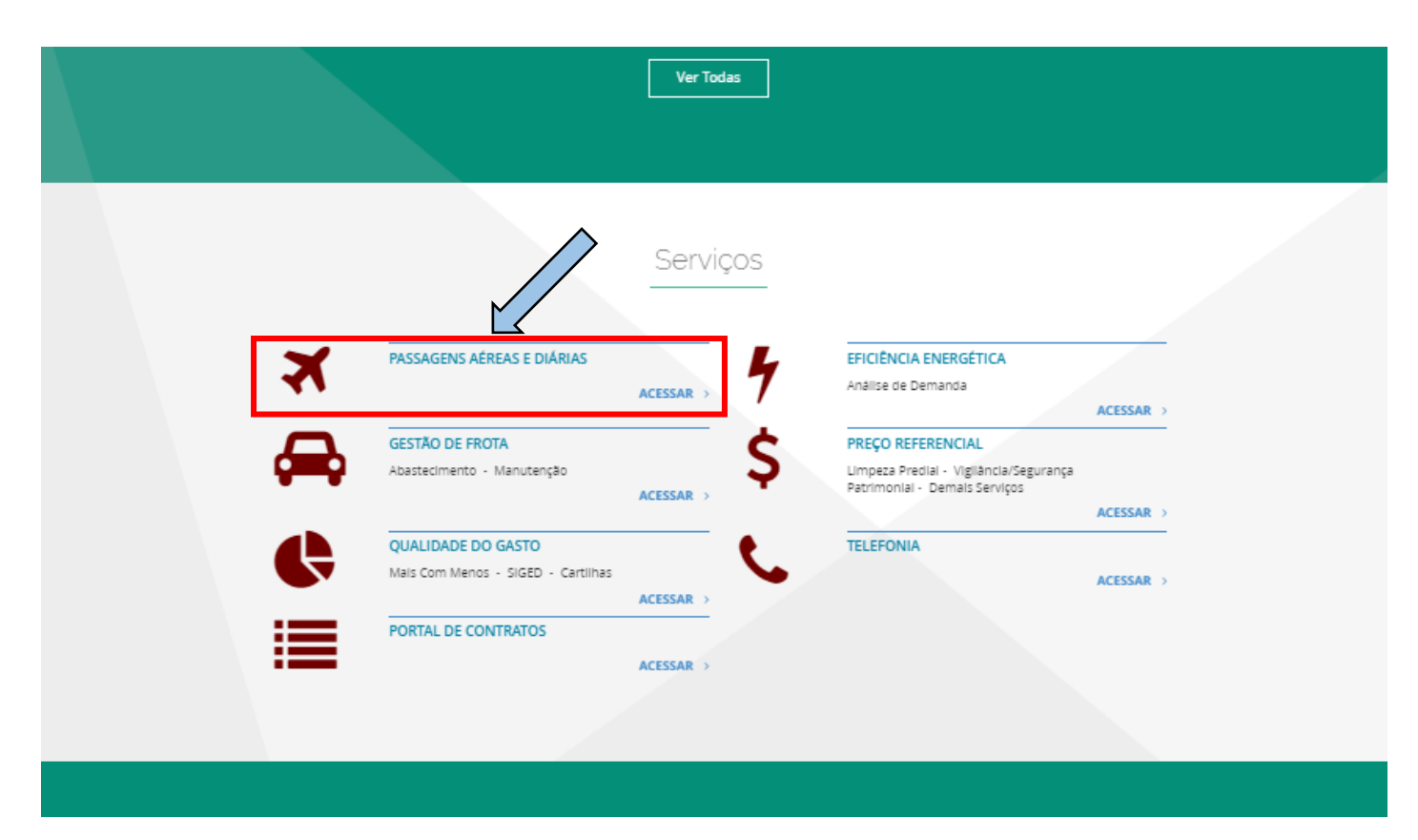

Na aba "Passagens Aéreas", o servidor (a) vai fazer o download da "Ficha de Cadastro de Usuário – Sistema WEBTRIP", conforme figuras abaixo:

÷

÷

÷

÷

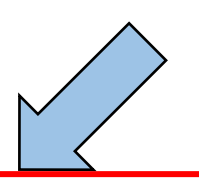

Passagens Aéreas

Diárias

Perguntas Frequentes

Legislação

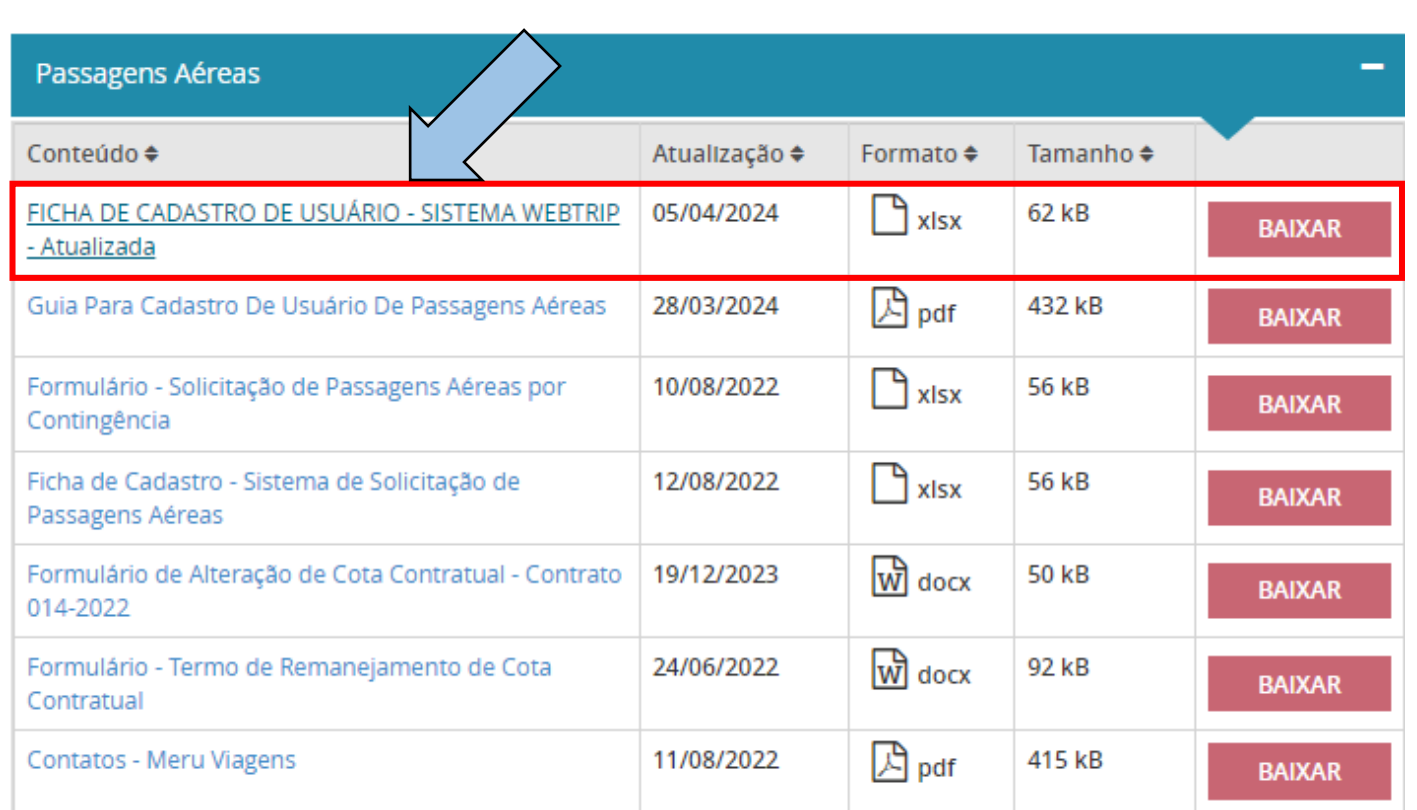

**Após fazer o download da ficha de cadastro, o servidor (a) deverá seguir os seguntes passos:**

**Preencher a ficha de cadastro conforme a descrição dos campos por perfil de usuário, pois cada função (COMPRADOR/SOLICITANTE, GESTOR DO CONTRATO/APROVADOR N1 e ORDENADOR DE DESPESAS/APROVADOR N2) deve ser exercida por servidores diferentes, que deverão ser designados pelos órgãos participantes.**

**ATENÇÃO!**

**Preencher apenas uma ficha de cadastro para todos servidores (as) responsáveis pela gestão do contrato de passagens aéreas.** 

**Se o órgão tiver mais de 3 (três) servidores responsáveis pela gestão do contrato, então os excedentes poderão ter seus cadastros feitos em uma outra ficha.**

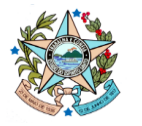

**GOVERNO DO ESTADO DO ESPIRITO SANTO** SECRETARIA DE ESTADO DE GESTÃO E RECURSOS HUMANOS - SEGER SUBSECRETARIA DE ADMINISTRAÇÃO GERAL - SUBAD GERÊNCIA DE SERVIÇOS CORPORATIVOS - GECOR

### **FICHA DE CADASTRO Sistema de Solicitação de Passagens Aéreas**

#### **ARP SEGER Nº 001/2024 - WEBTRIP AGÊNCIA DE VIAGENS E TURISMO LTDA**

Objeto: Prestação de serviços de agenciamento e fornecimento de passagens aéreas, nacionais e internacionais, para atender aos interesses da Administração Pública Estadual.

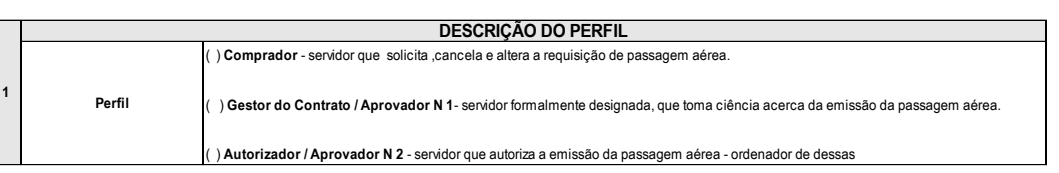

**É obrigatório o cadastro do fiscal / gestor do contrato no Sistema de Solicitação de Passagens Aéreas para fins de ciência da requisição de passagens aéreas.**

**No campo "Perfil", é obrigatório designar os responsáveis pela gestão do contrato de aquisição de passagens aéreas – WEBTRIP.**

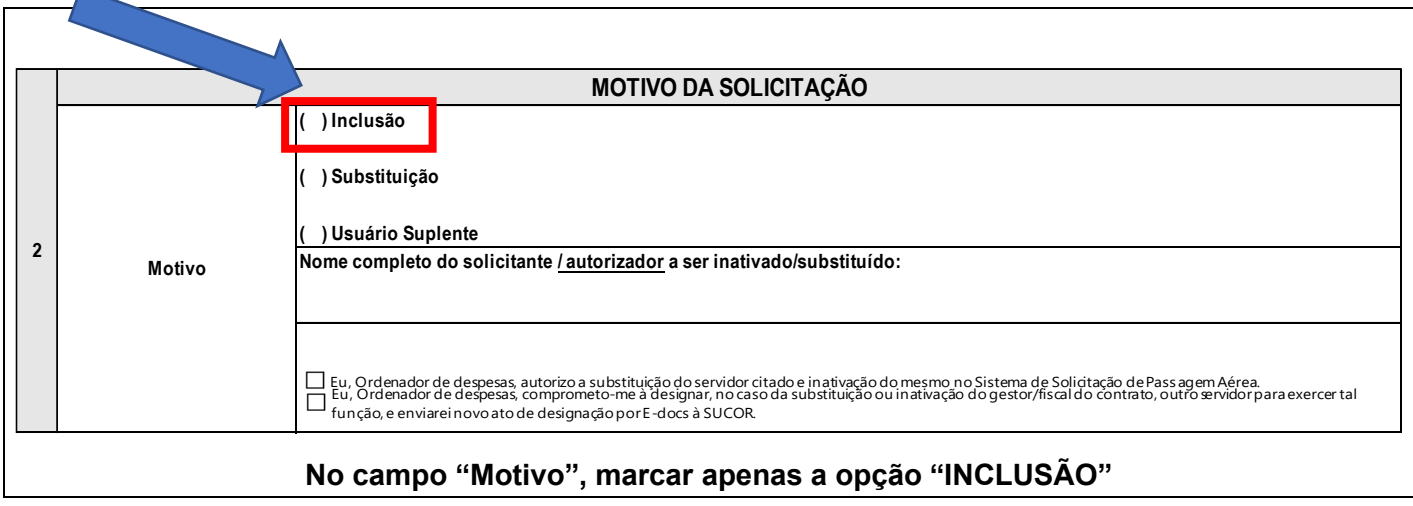

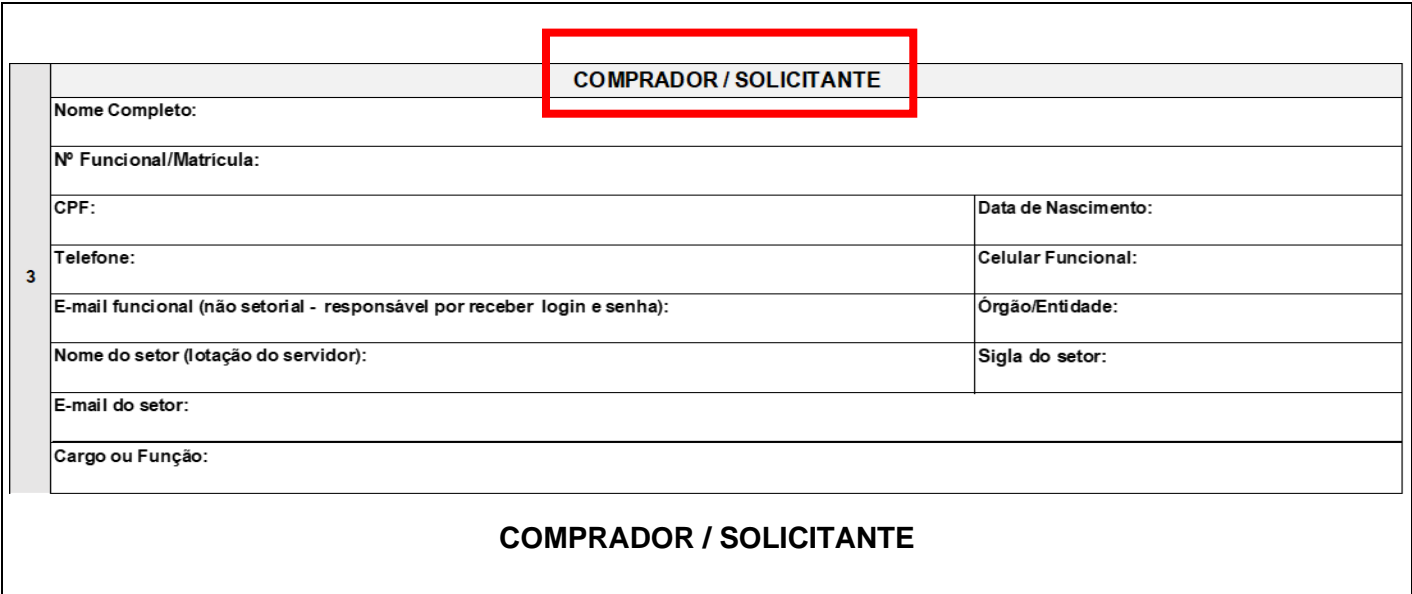

**Servidor(a) servidor que solicita, altera e cancela a requisição de passagem aérea, não podendo autorizar emissões de passagens aéreas.**

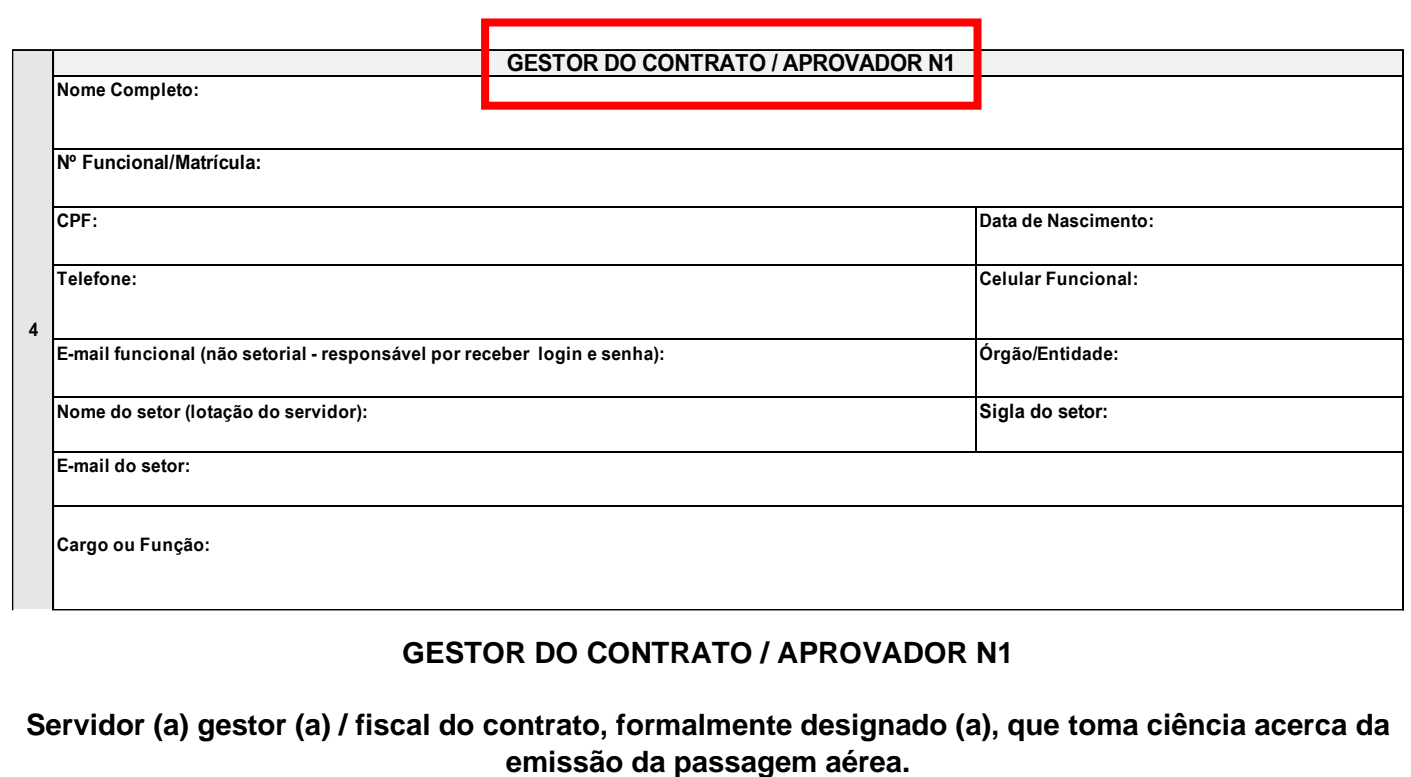

**É obrigatório o cadastro do gestor (a) / fiscal do contrato no Sistema de Solicitação de Passagens Aéreas para fins de ciência da requisição de passagens aéreas.**

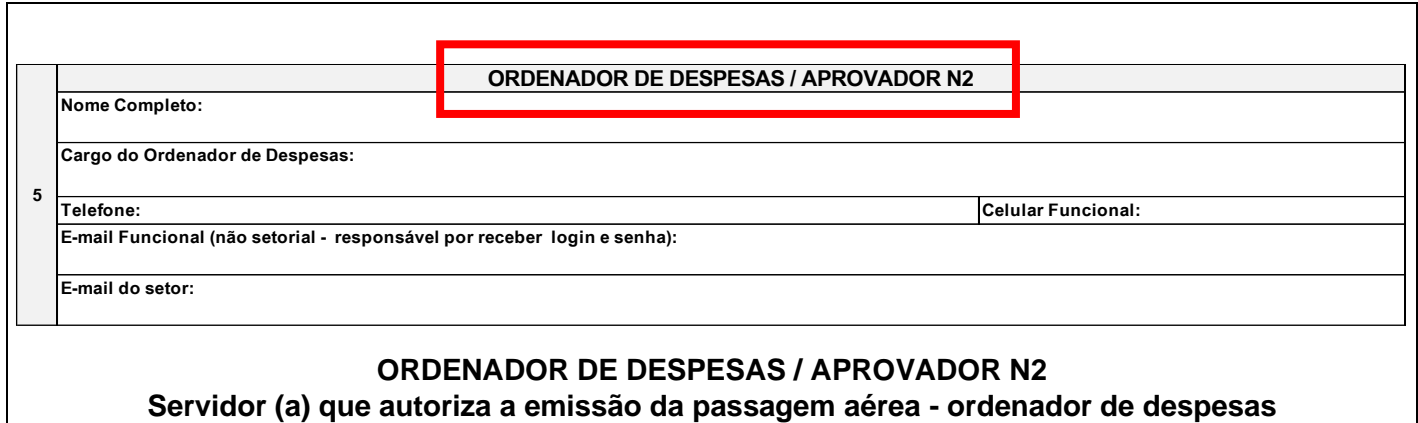

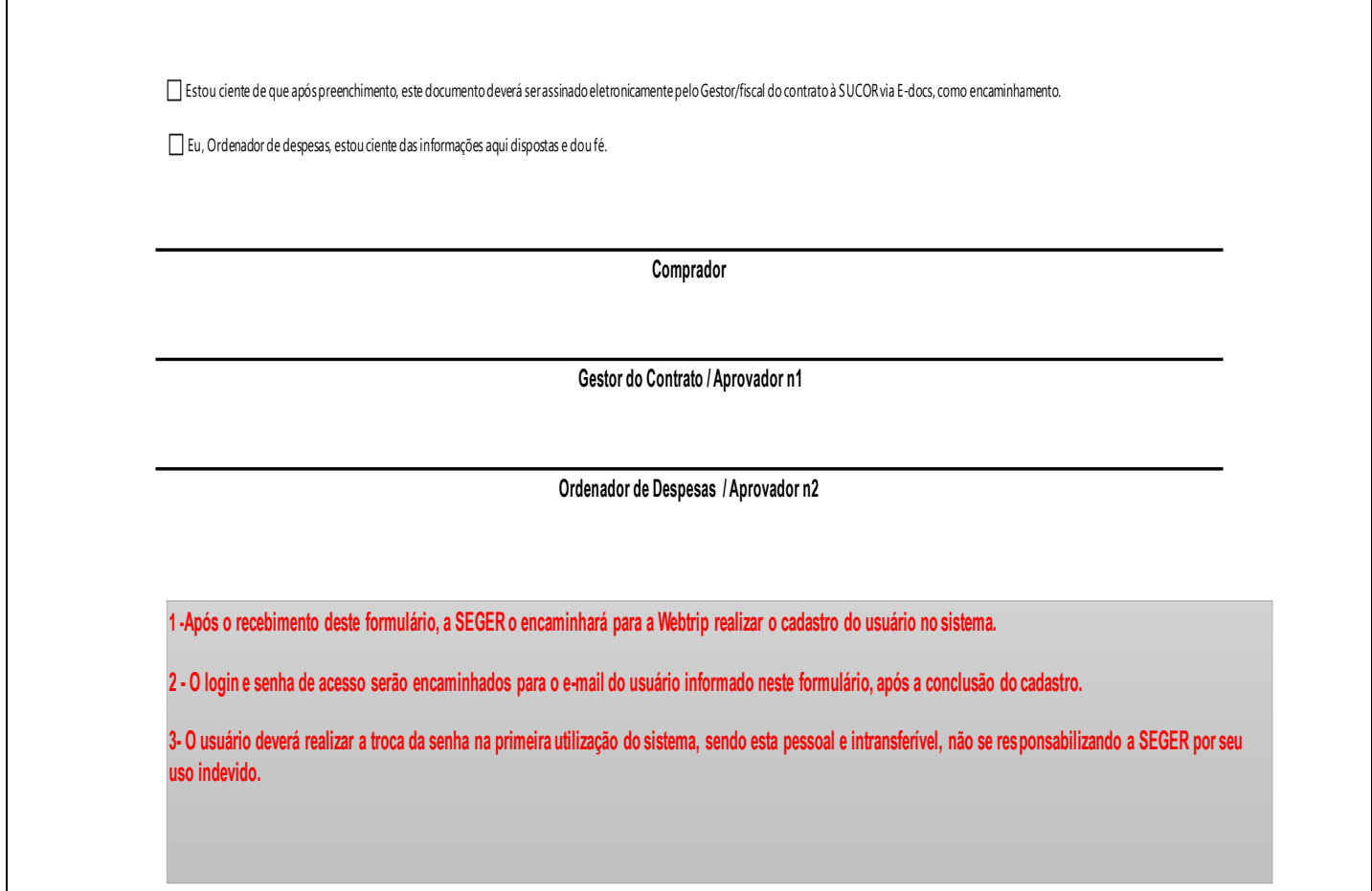

**Após o preenchimento da ficha de cadastro dos novos usuários, o órgão deverá enviar os seguintes documentos usando o sistema E-docs.**

- **Ficha de cadastro;**
- **Ato designação;**
- **Contrato;**
- **Publicação do Diário Oficial, com a celebração de contrato;**
- **Pedido de desvinculação com a MERU;**
- **Data de previsão de inativação do sistema da MERU;**
- **Data de previsão de utilização do sistema da WEBTRIP.**

**Salientamos que todos os documentos enviados via E-docs deverão ser enviados para a SUCOR e GEVOV.**